1. Click maintain lottery games from the menu:

## **a. Desktop**

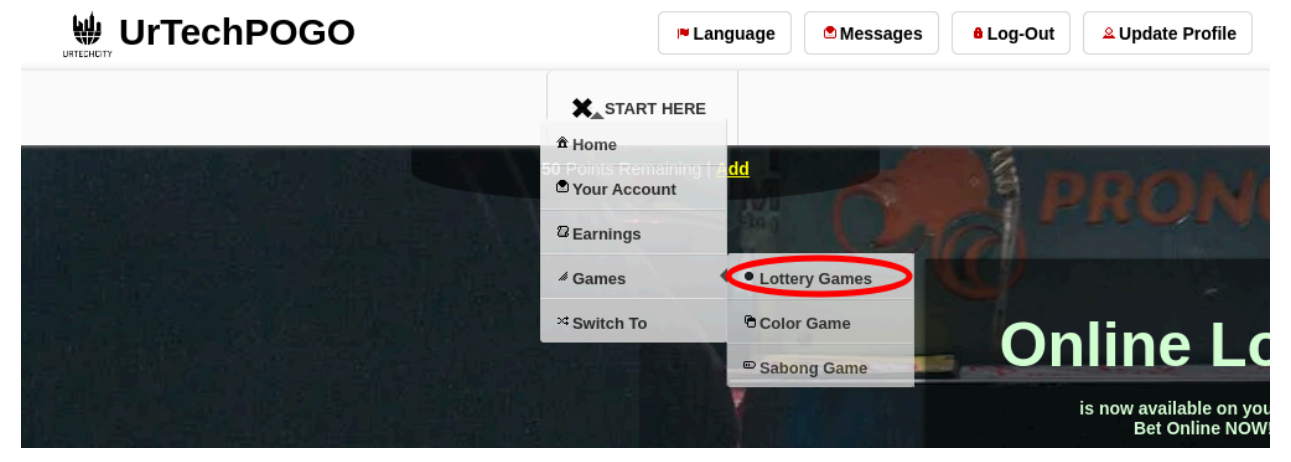

**a. Mobile Devices**

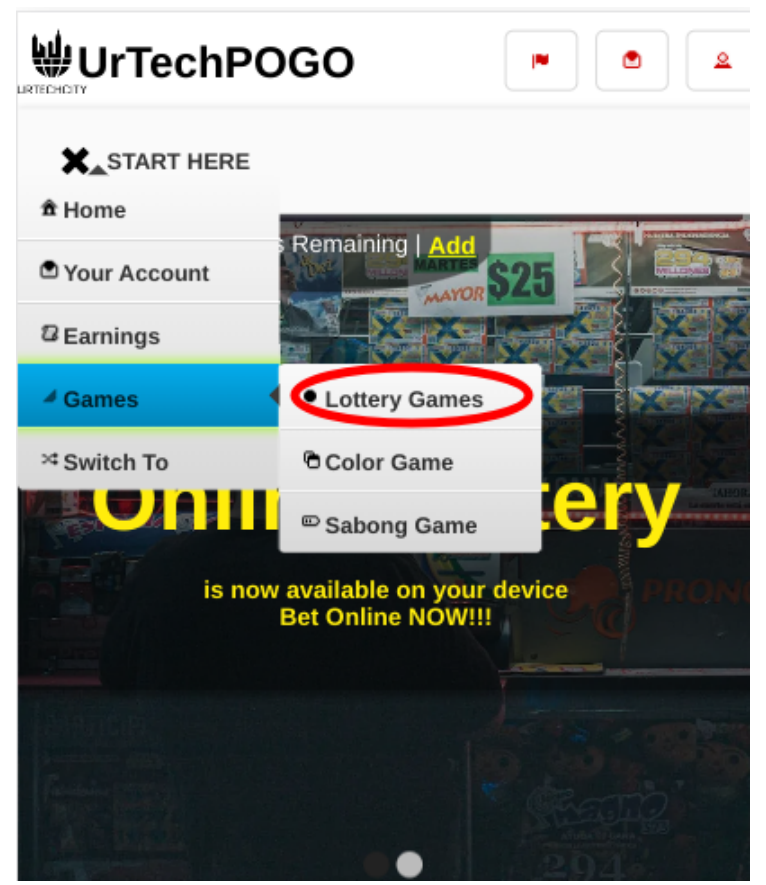

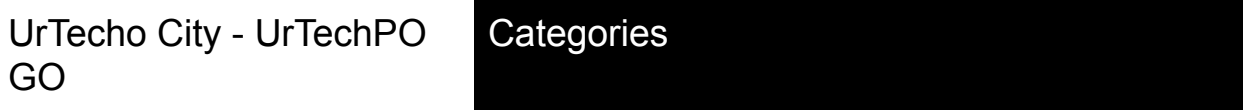

- 2. Choice categories are important. This makes sure thatthe lottery cashier knows more information about your choice for the game. Please take note of the below:
	- **Select** what you want a categories for lottery game

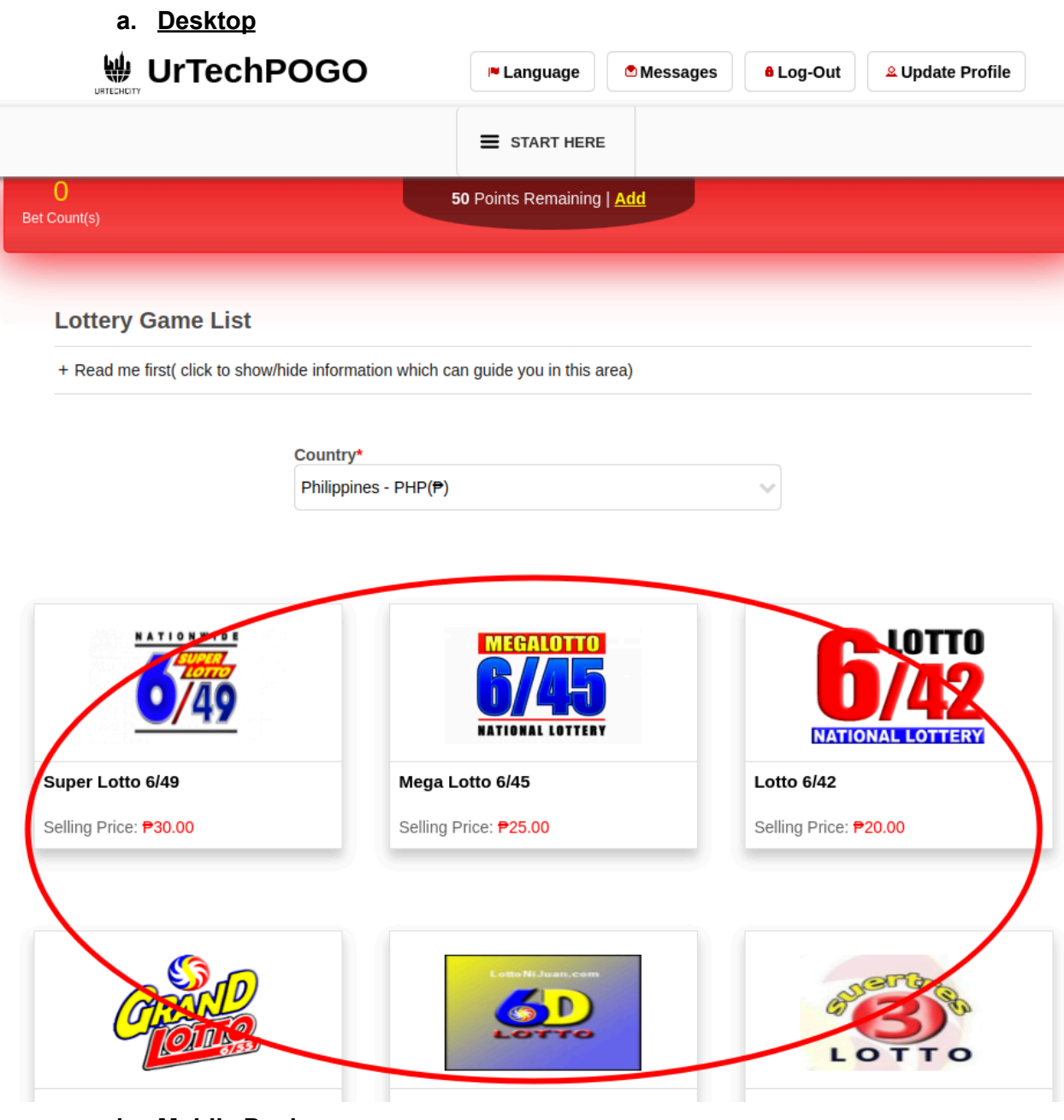

**b. Mobile Devices**

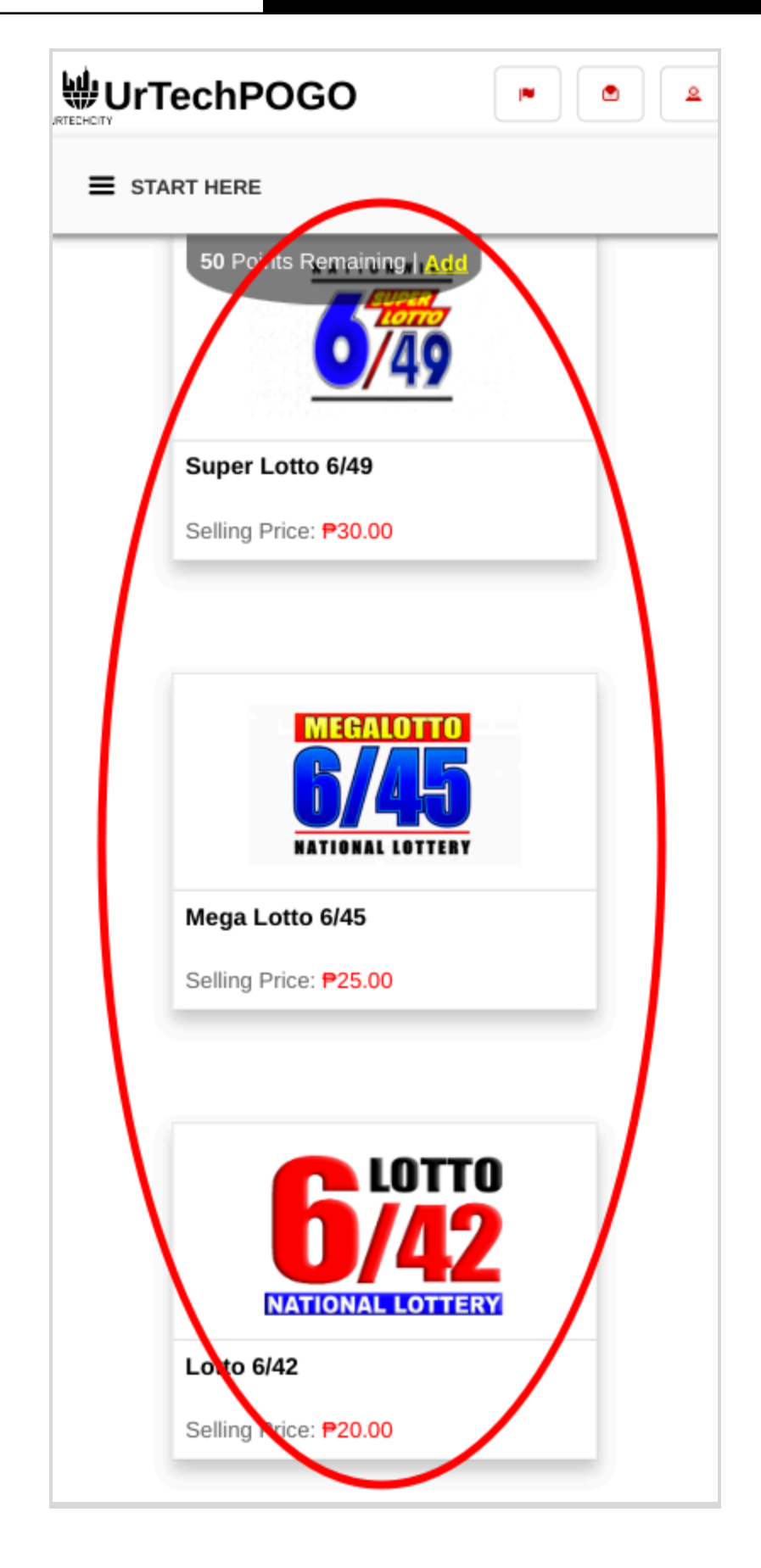

- 3. Once you click the **Add** or **Edit** Button, it will take you to this page. Please take note of the below:
	- Attach some proof of legitimacy, since we also want to validate the company using our POGO
	- Fill-in all the entries then click the **Ok** button to save the changes made.
	- **a. Desktop**

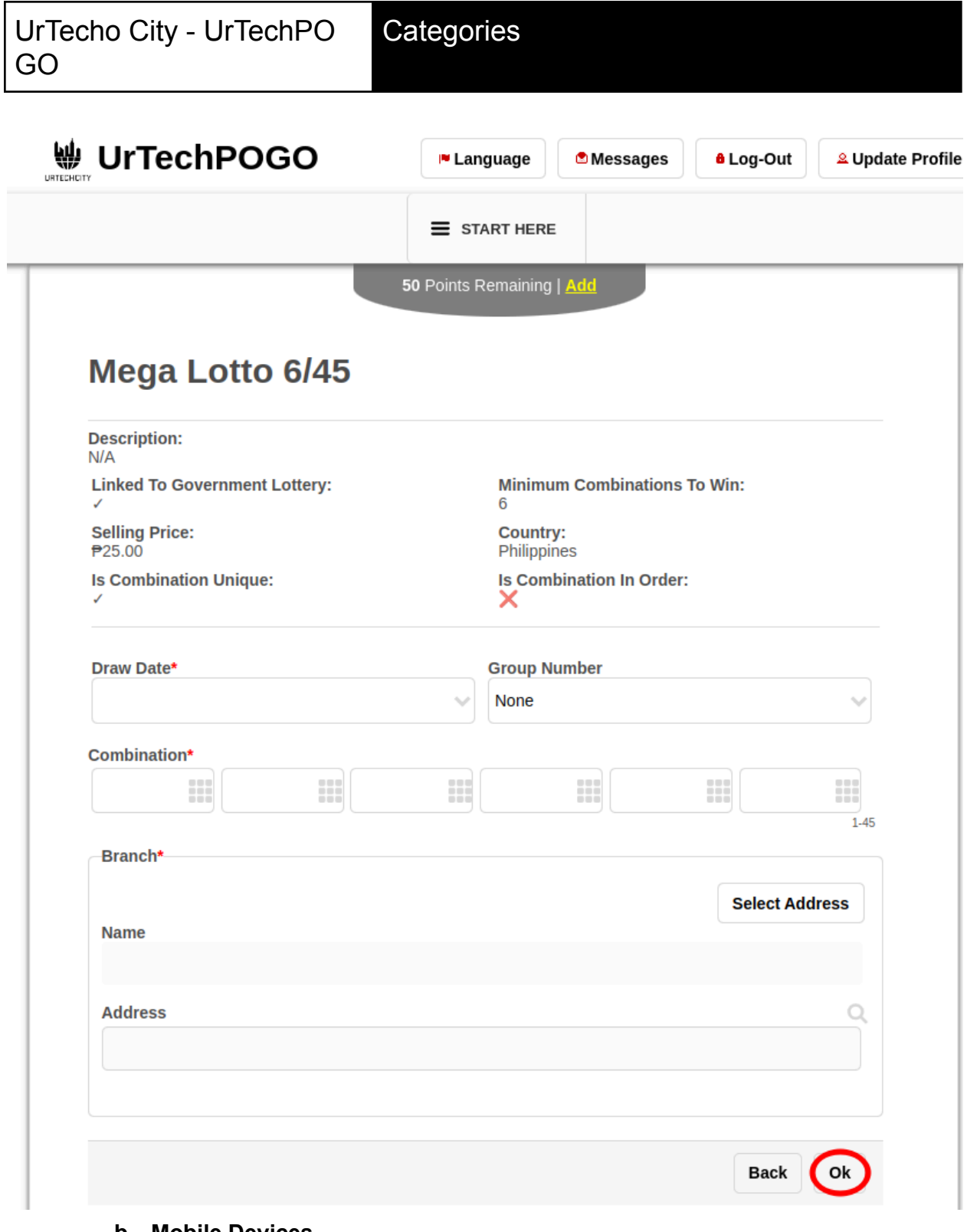

**b. Mobile Devices**

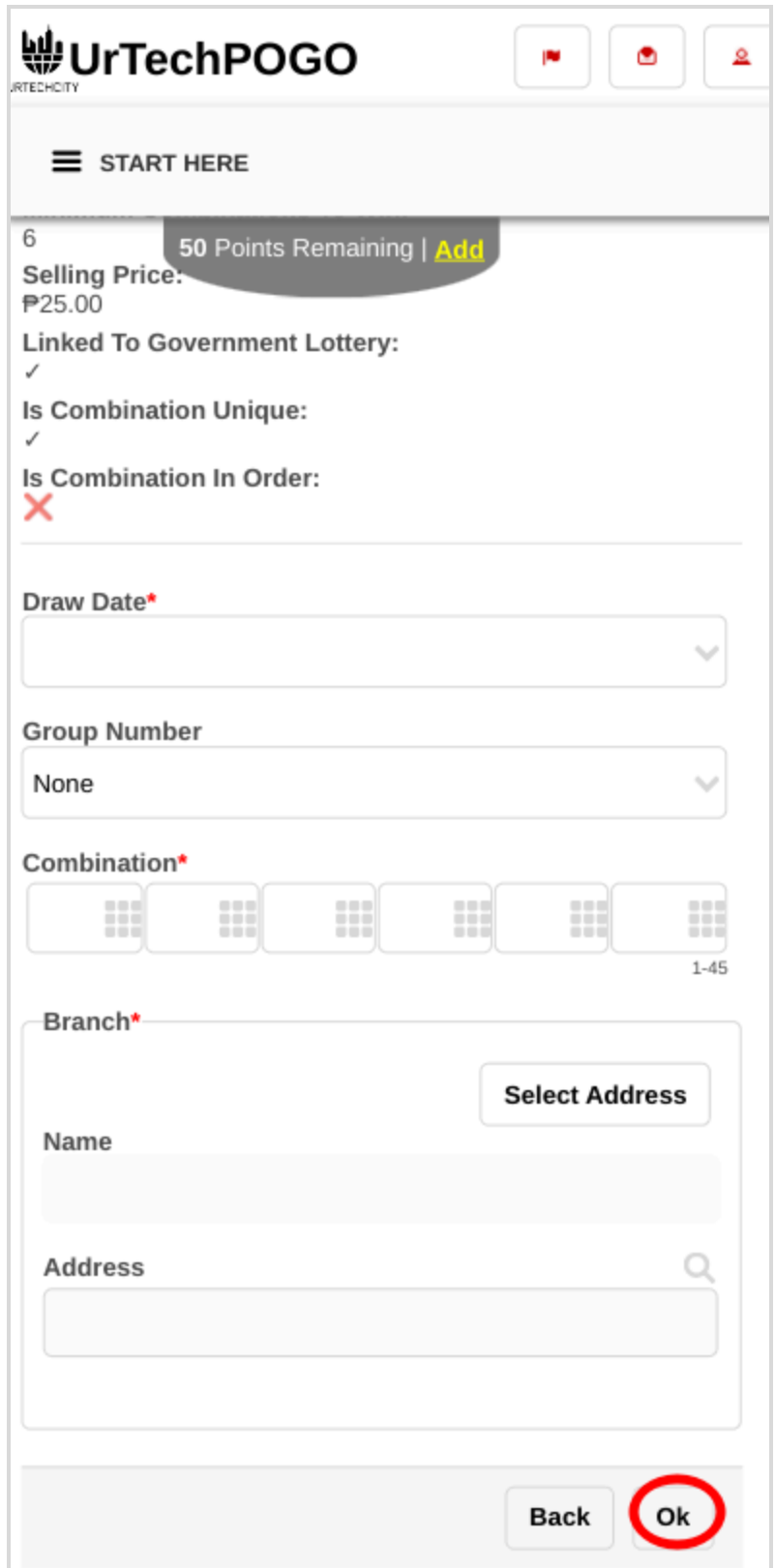